# **Procedura per la creazione di regole in Outlook**

Per creare una nuova regola in Outlook (questa guida si riferisce alla versione di **Outlook 2007**, ma la procedura è molto simile nelle versioni precedenti) seguire le seguenti istruzioni:

# Dal menù **Strumenti** clic su **Regole e avvisi**

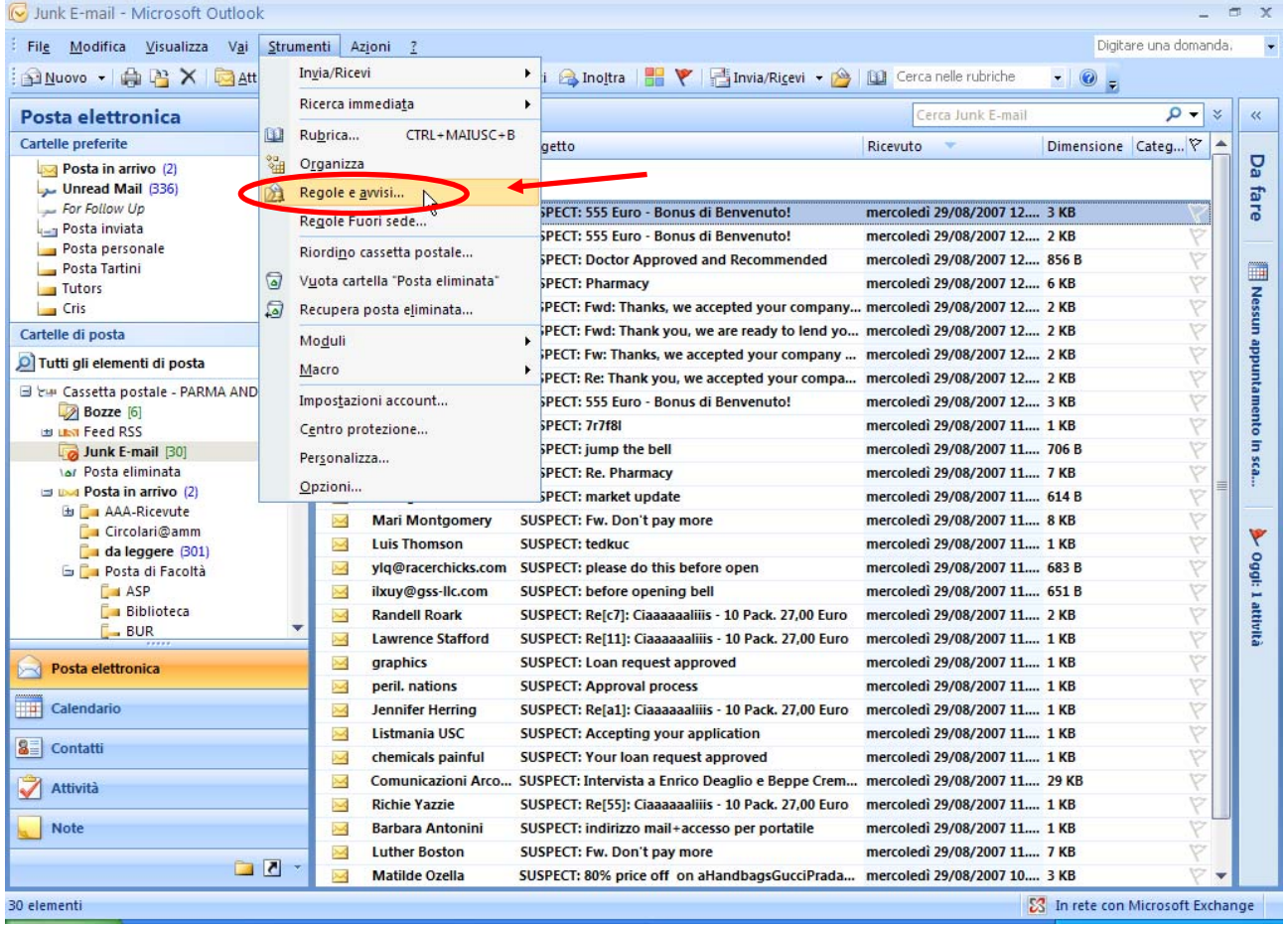

## Creare la nuova regola in base a "**Sposta i messaggi inviati da un utente specifico in una cartella**". Nel *Passaggio 2* – clic su **Utenti e liste di distribuzione** – poi clic su **Avanti**

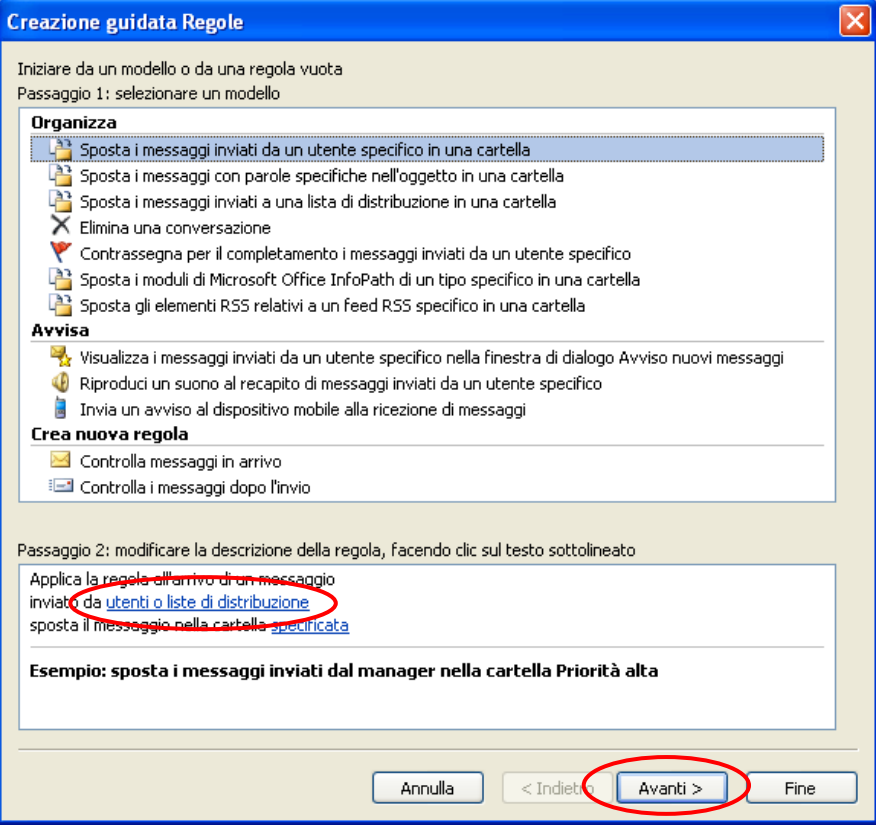

Scegliere dalla Rubrica il nome dell'utente il cui indirizzo si desidera spostare dalla cartella **Junk E‐Mail** o **Posta indesiderata** (per esempio) alla **Posta in arrivo** e fare clic su **Da** e poi clic su **OK** oppure digitarlo nel campo **Da** e poi clic su **OK**

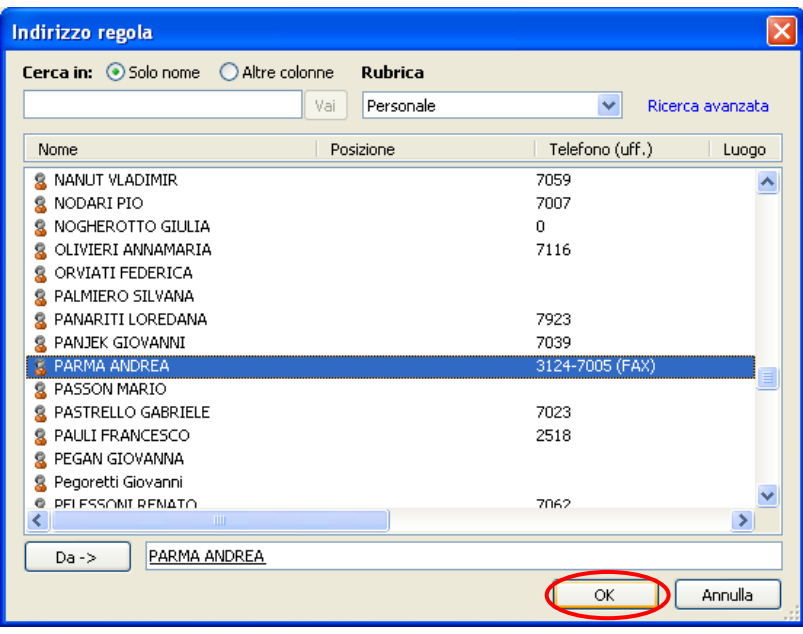

## Sempre nel *Passaggio 2* fare clic sulla cartella specificata

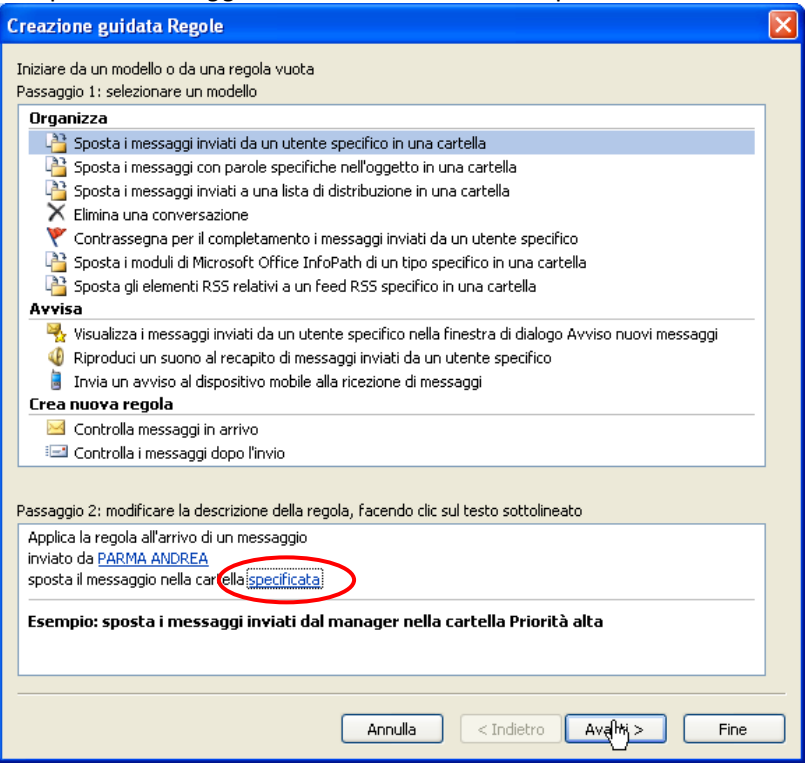

Selezionare dall'elenco la cartella specifica in cui spostare le mail. Successivamente clic su OK

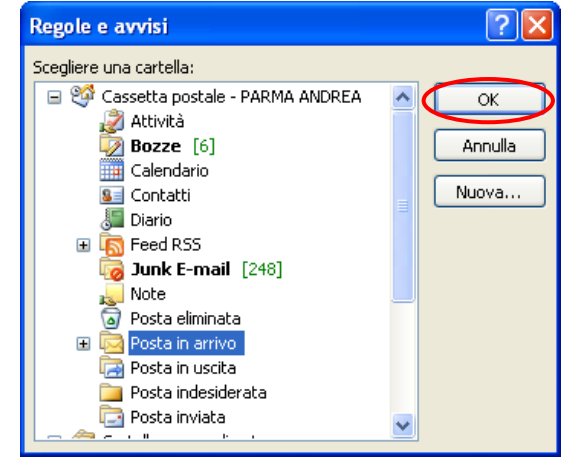

#### Poi clic su Avanti

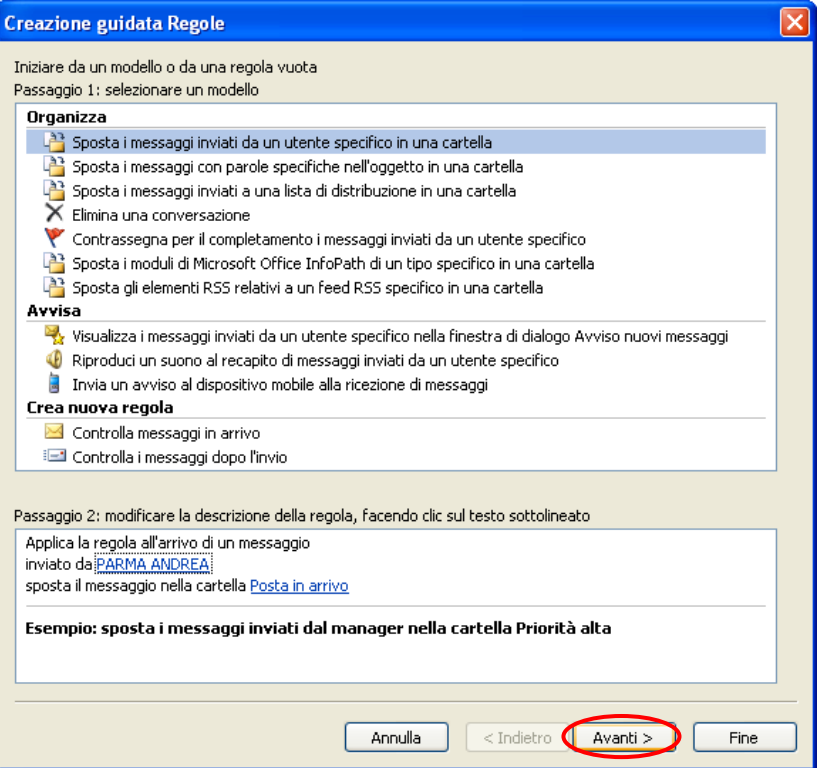

# Poi clic su Avanti

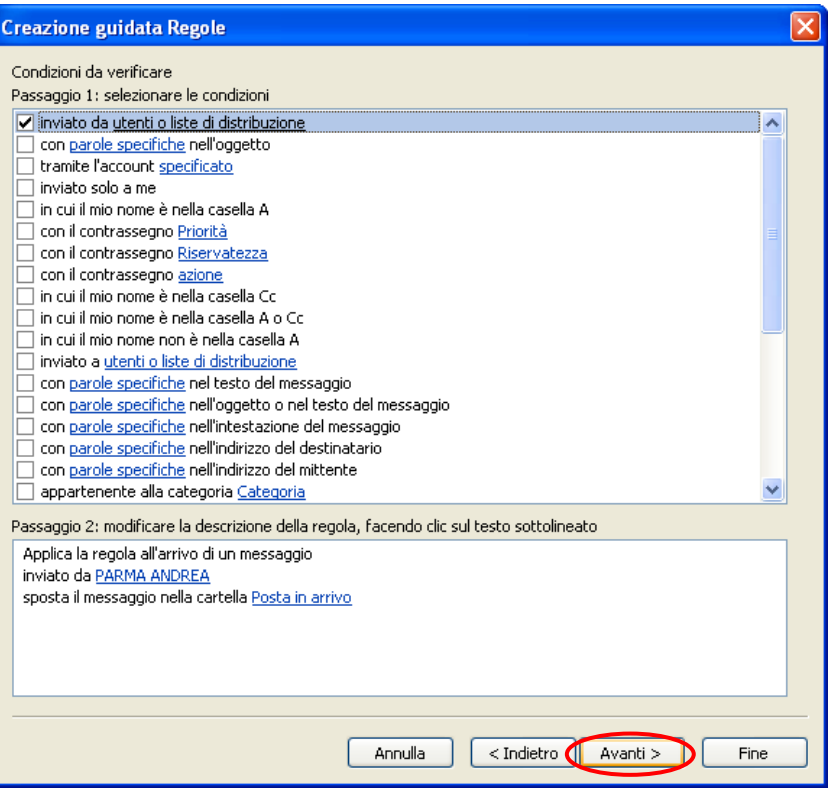

#### Poi clic su Avanti

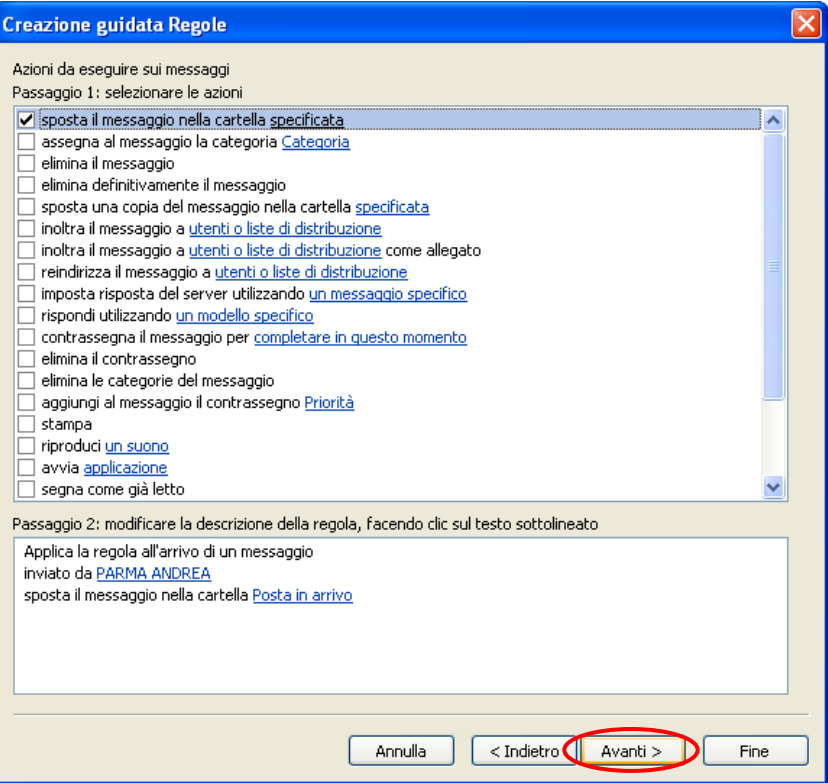

#### Poi clic su Avanti

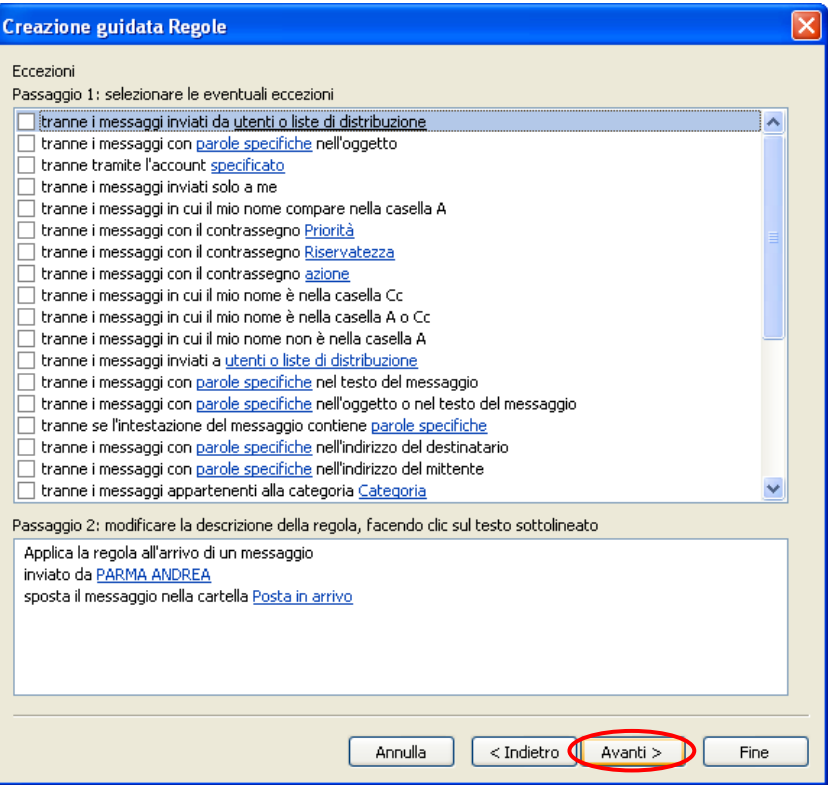

## Nel Passaggio 1 assegnare un nome alla regola; per esempio **Sposta mail**

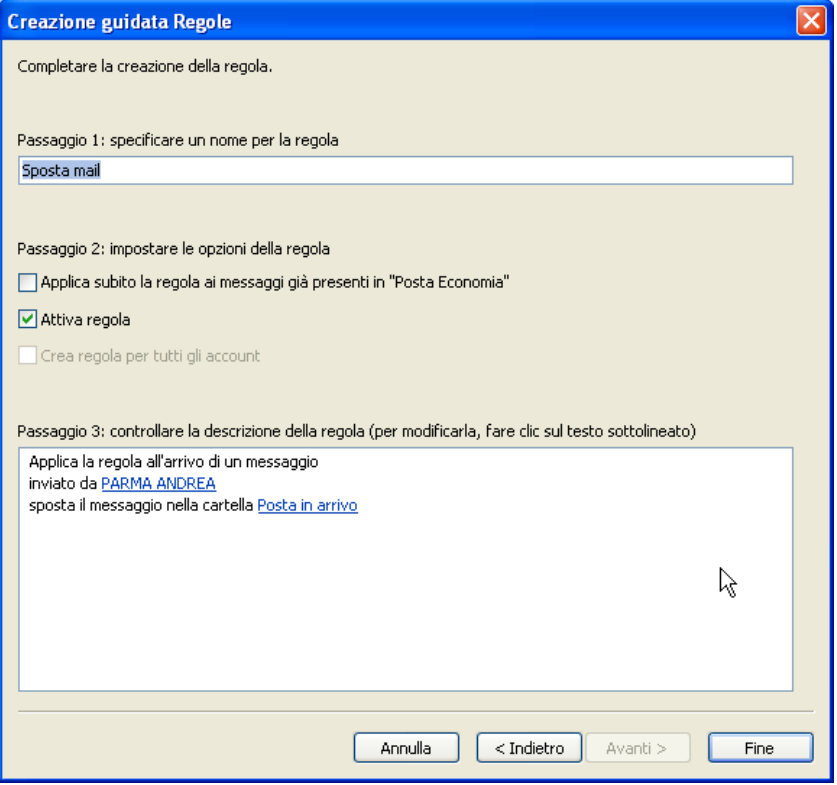

Nella sezione Passaggio 2 selezionare la casella Applica subito la regola ai messaggi già presenti in "Posta in arrivo" Poi clic su **Fine**

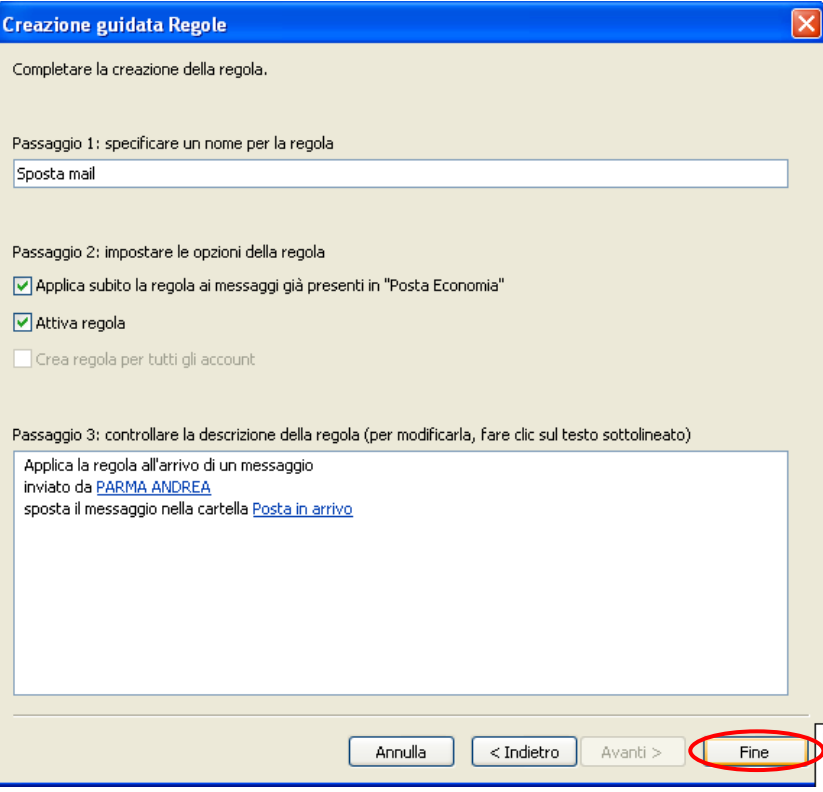